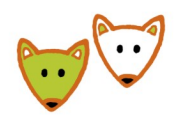

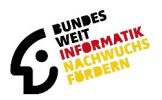

## **Anleitung zur Teilnahme am Jugendwettbewerb Informatik für Schülerinnen und Schüler**

## **Anmeldung mit Gruppencode**

Wenn du von deiner Lehrerin / deinem Lehrer einen Gruppencode bekommen hast, musst du dich auf [jwinf.de](https://jwinf.de/) mit dem Gruppencode registrieren. Gib den Code oben rechts in das Feld ein, in dem "**Gruppencode oder Logincode**" steht.

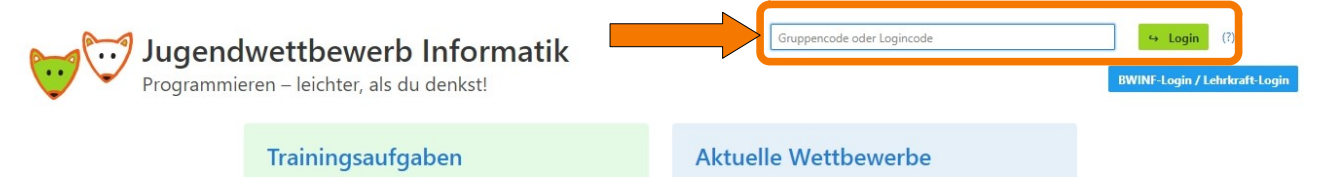

Sobald du dies getan hast, musst du deinen Namen, deine Jahrgangsstufe und dein Geschlecht angeben. Außerdem erhältst du deinen persönlichen Logincode. Schreibe dir den Logincode gut auf. Du benötigst ihn, um an den Wettbewerben teilzunehmen. Aber keine Panik: Wenn du deinen Logincode nicht mehr kennst, kann deine Lehrerin oder dein Lehrer ihn dir sagen. **Von nun an musst du mit deinem Logincode weiterarbeiten und nicht mehr mit dem Gruppencode.**

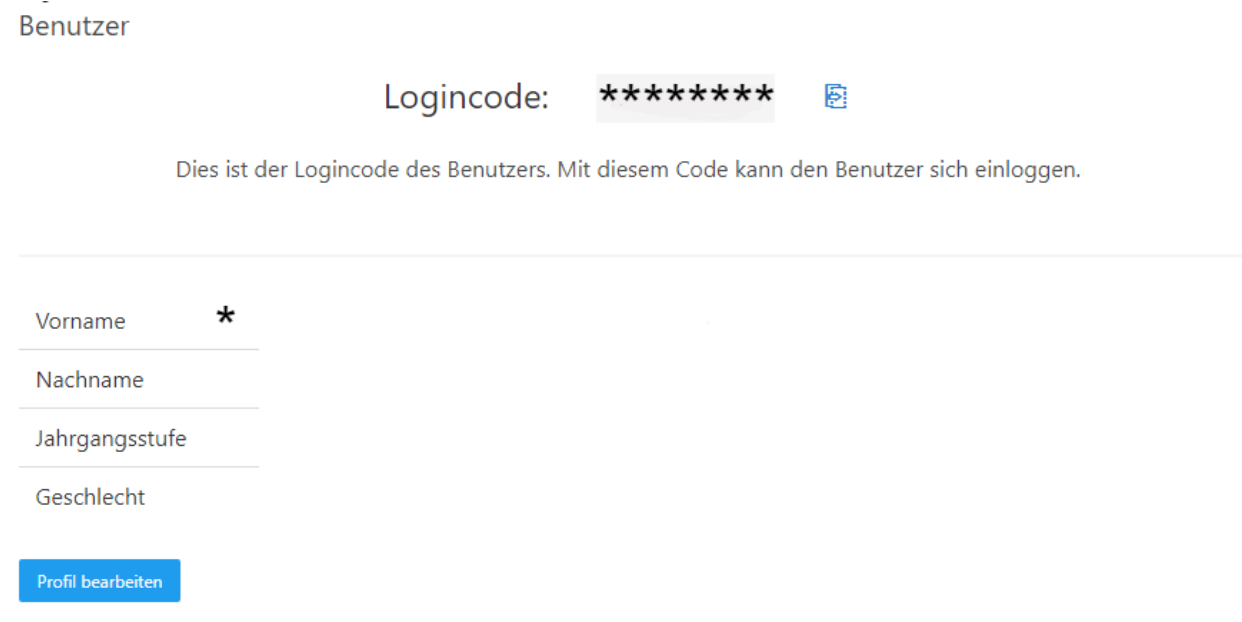

## **Anmeldung mit Logincode**

Wenn du von deiner Lehrerin / deinem Lehrer einen Logincode bekommen hast oder du dir mit dem Gruppencod selbst schon einen erstellt hast, musst du dich damit auf [jwinf.de](https://jwinf.de/) einloggen. Gib den Code oben rechts in das Feld ein, in dem "**Gruppencode oder Logincode**" steht. Du musst keine weiteren Angaben machen und kannst direkt mit dem Bearbeiten der Wettbewerbe starten.

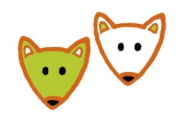

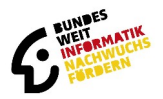

## **Du möchtest eigenständig teilnehmen**

Wenn du eigenständig teilnehmen möchtest, brauchst du einen BWINF-Account. Den kannst du dir in der BWINF-Account-Verwaltung (login.bwinf.de) anlegen.

Mit dem BWINF-Account kannst du dich dann auf der Wettbewerbsplattform (j<u>winf.de</u>) einloggen. Klick dazu rechts oben auf den Button "**BWINF-Login / Lehrkraft-Login**". Logge dich mit deinem BWINF-Account ein.

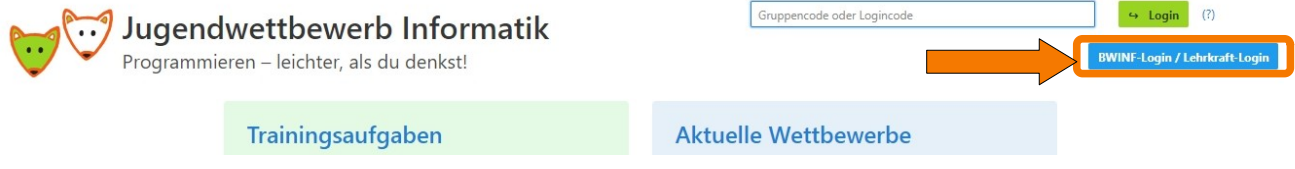